## **Activities/ Resources for Outcome #10**

## How to run a presentation

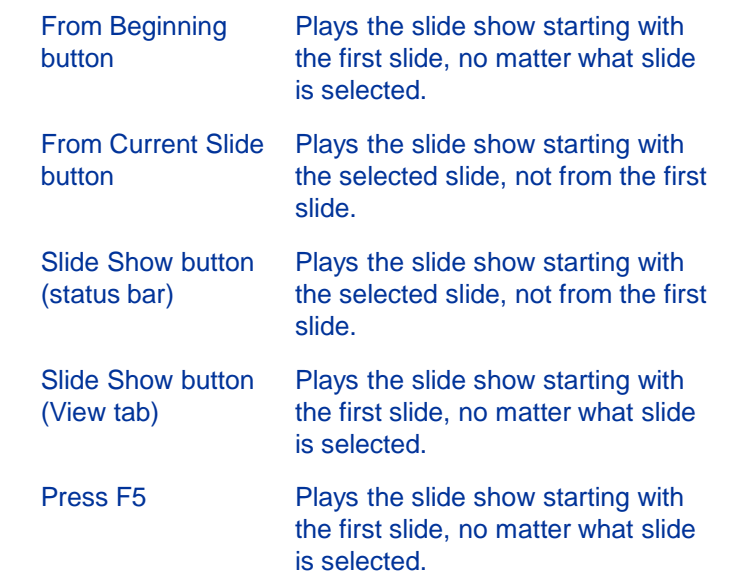

#### **Build a PowerPoint**

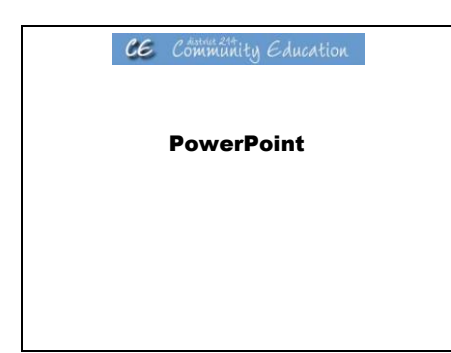

CE Community Education PowerPoint **PowerPoint** PowerPoint **Getting Started with PowerPoint** 

#### **Objectives**

- **Start PowerPoint and open presentations**
- **Explore toolbars and menus**
- **Use the Office Assistant**
- **Work with slides in different views** • **Manually run slide shows**
- **Close presentations and exit PowerPoint**

CE Community Education

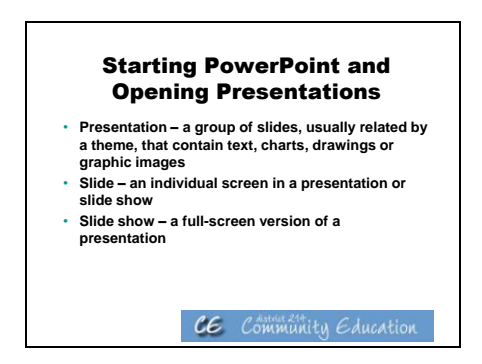

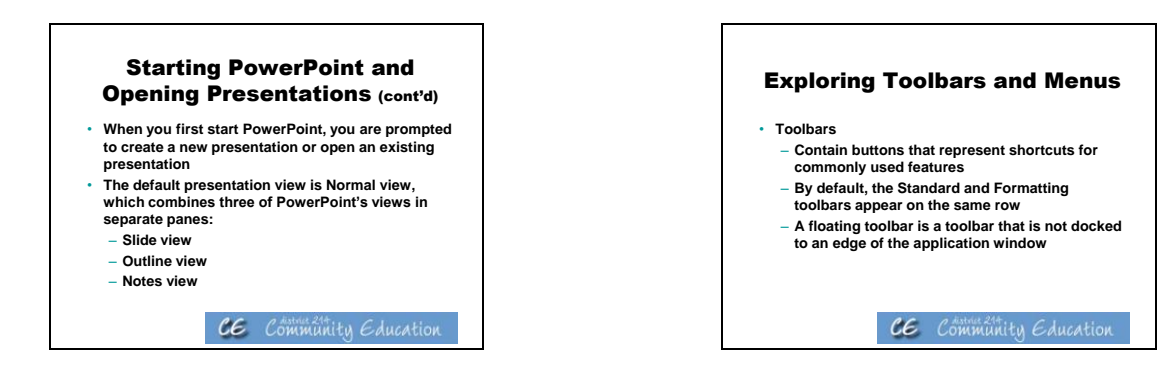

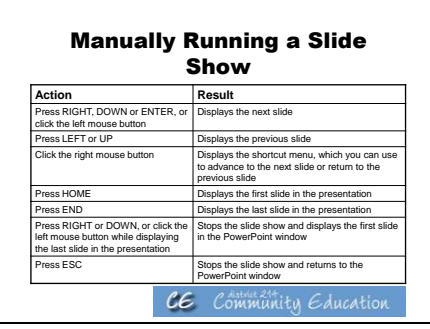

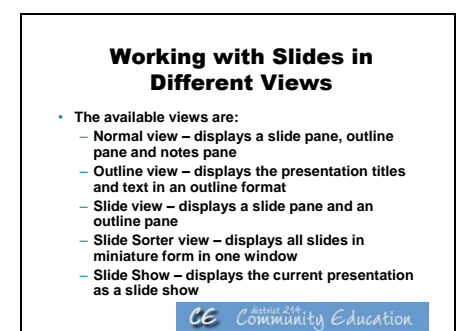

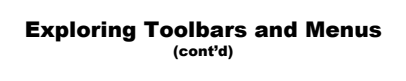

- **Menus**
	- **Contain commands you execute to perform tasks**
	- **When you first display a menu, the default**
	- **commands display You can expand the menu to display additional commands**

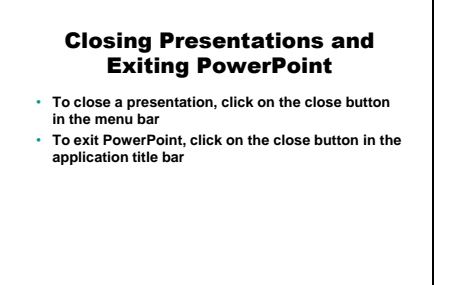

CE Community Education

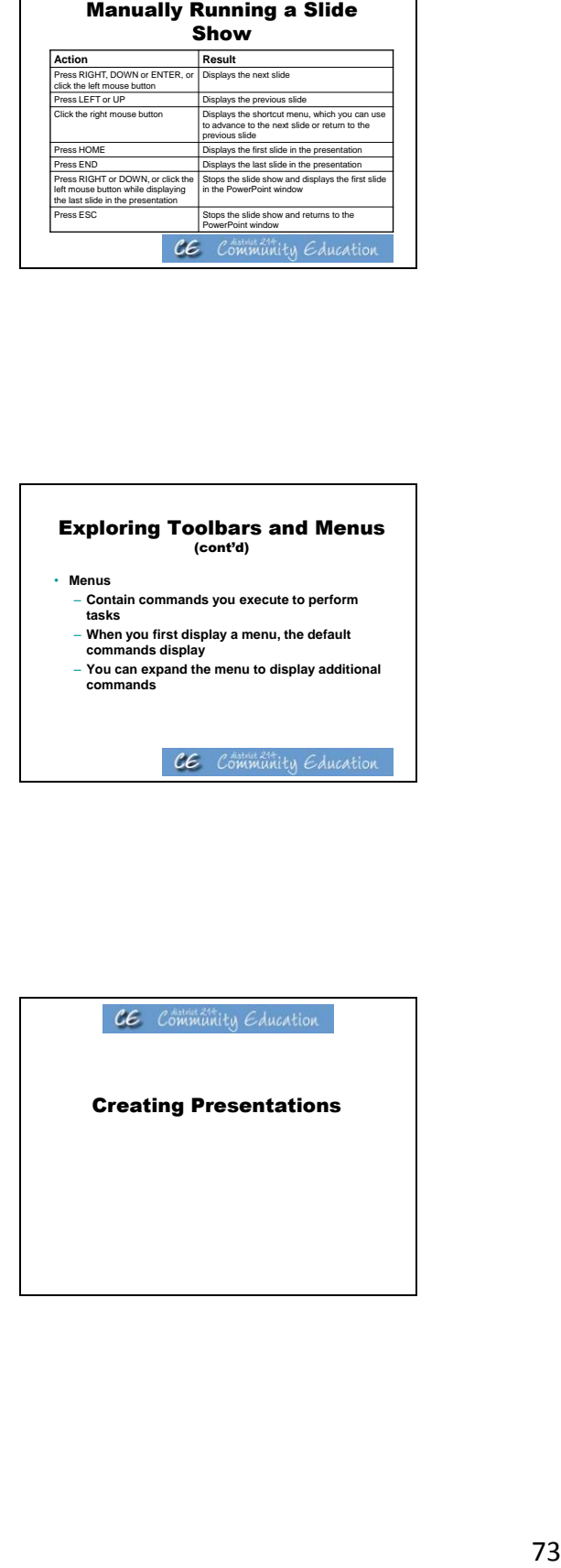

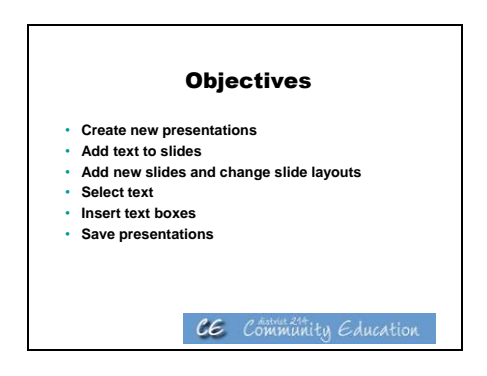

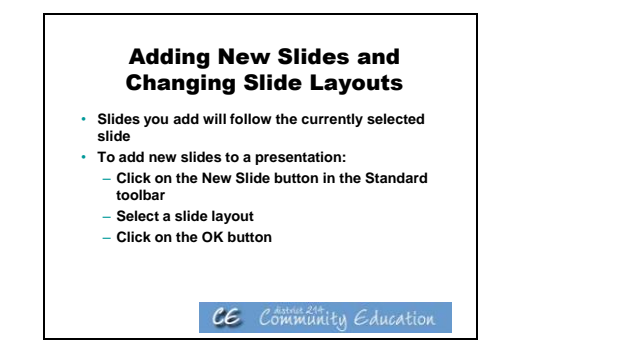

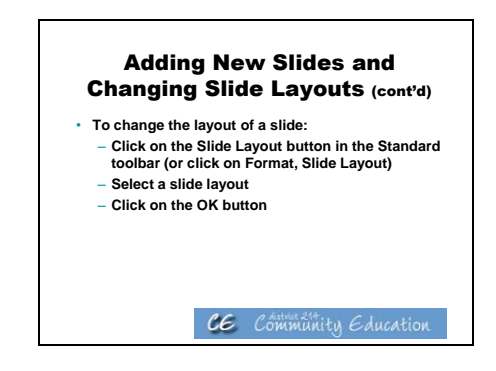

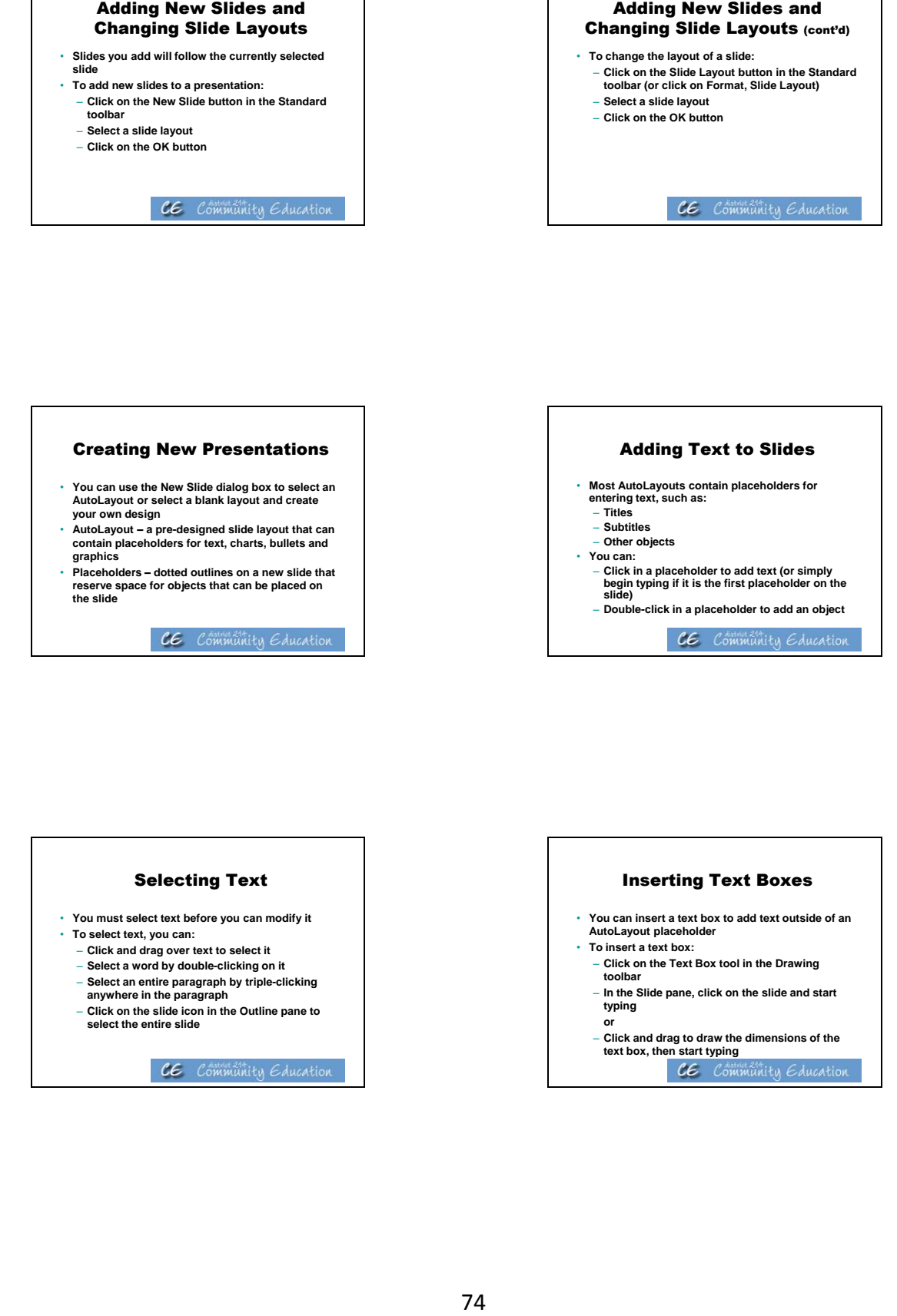

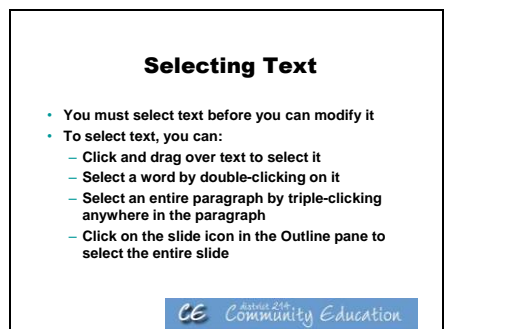

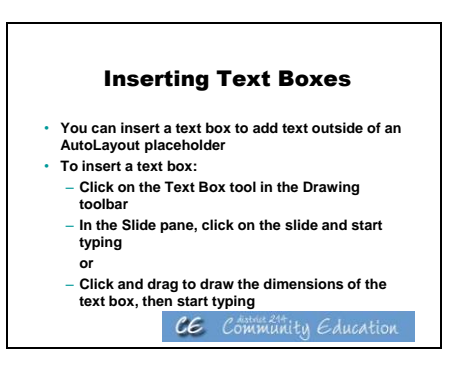

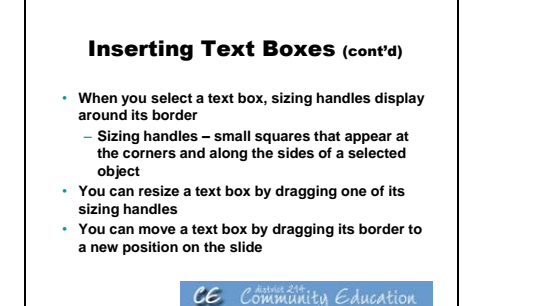

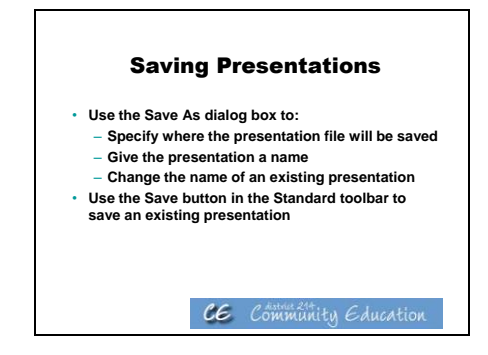

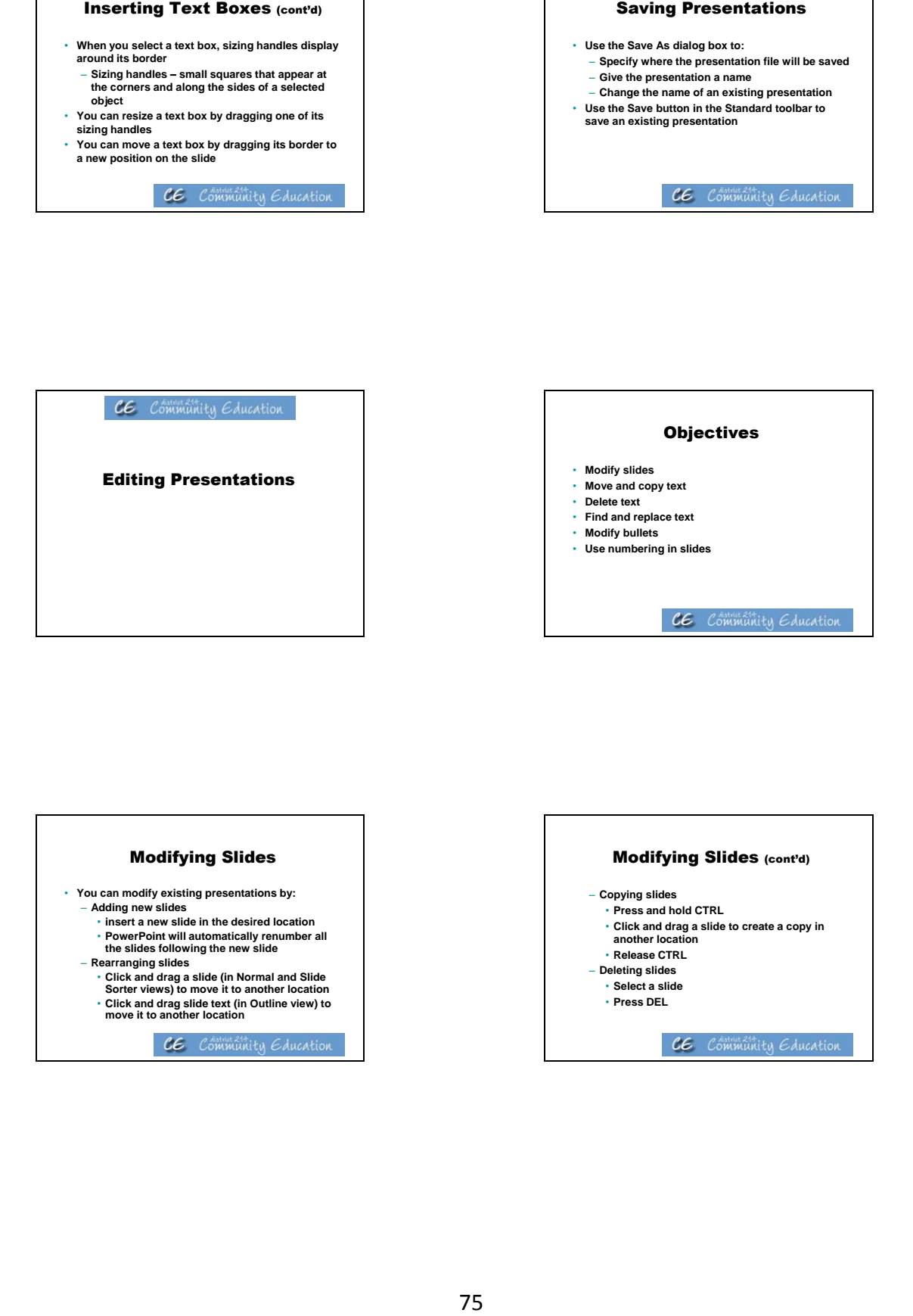

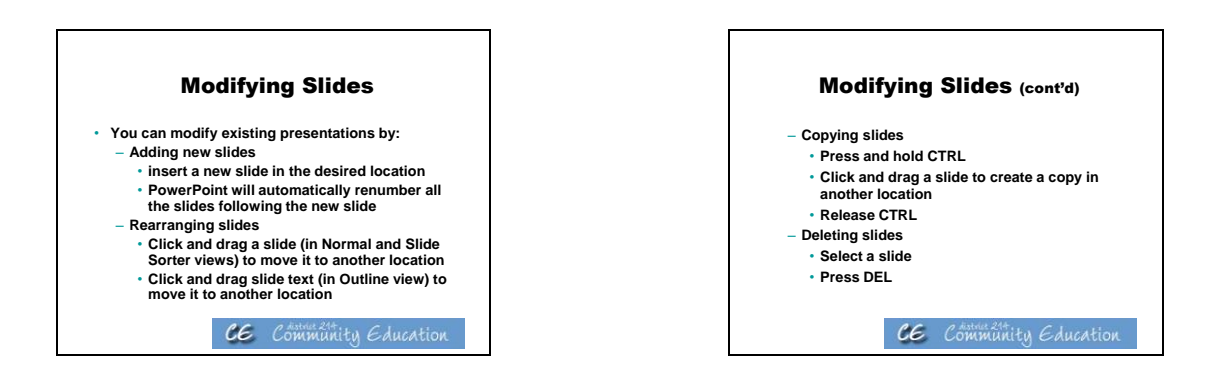

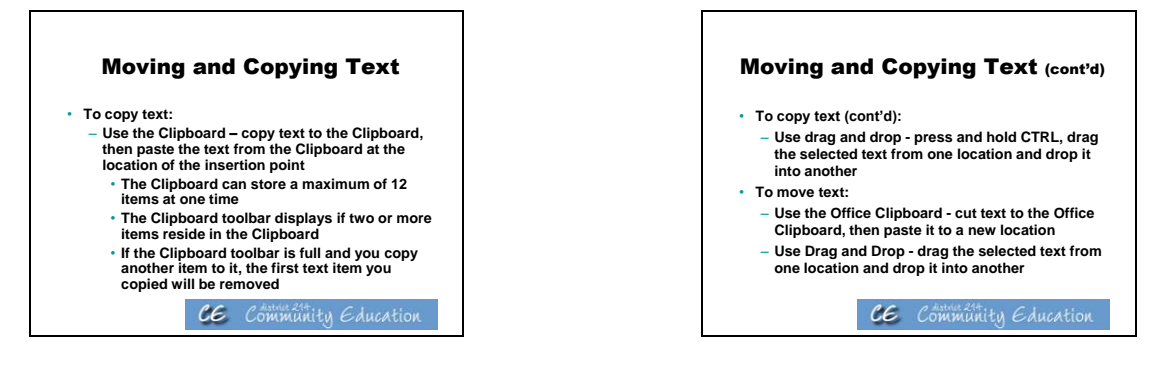

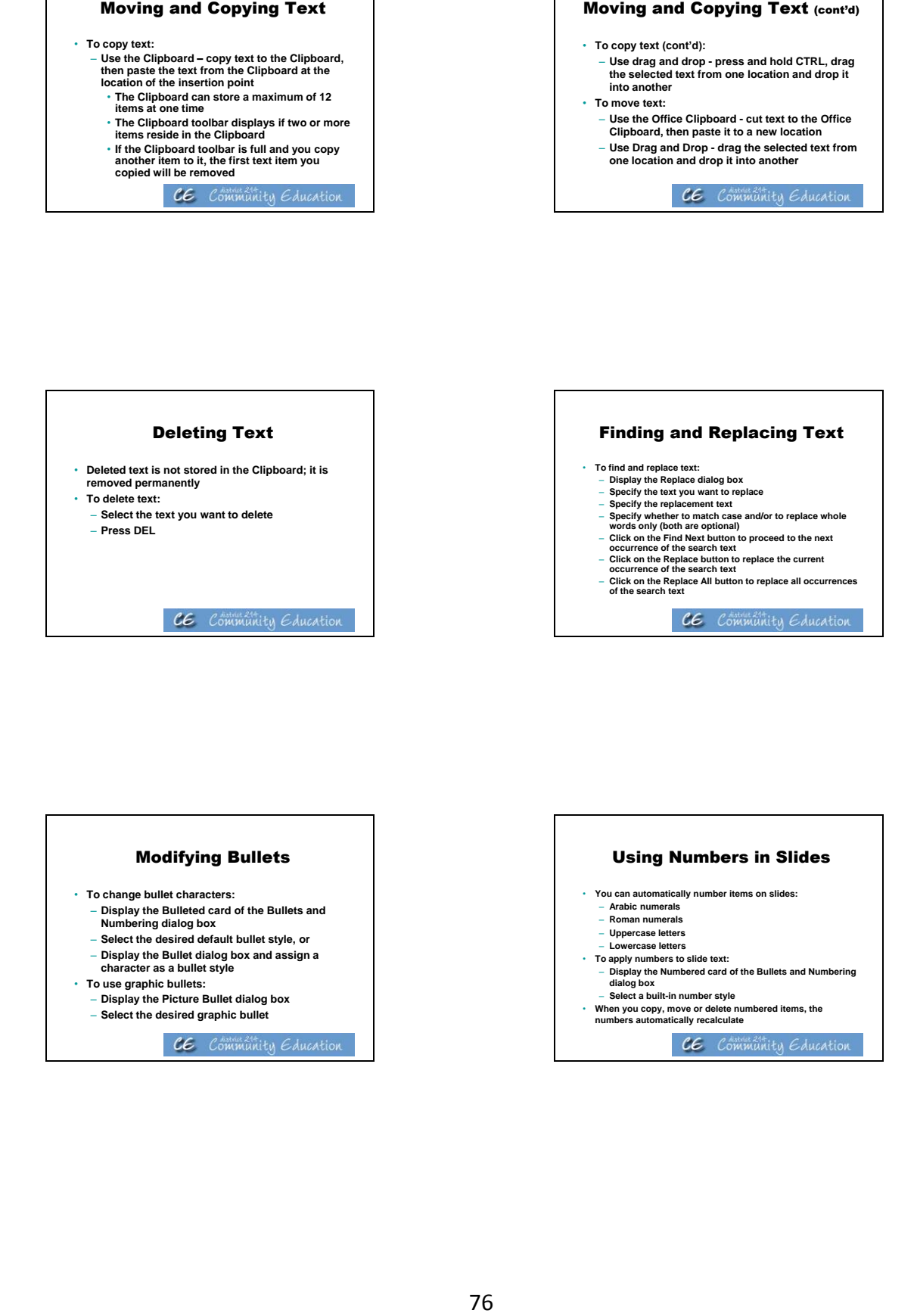

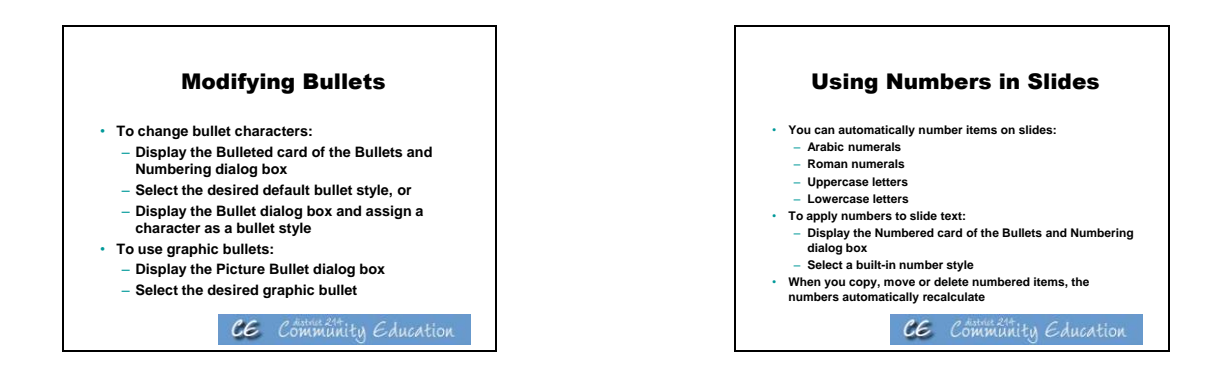

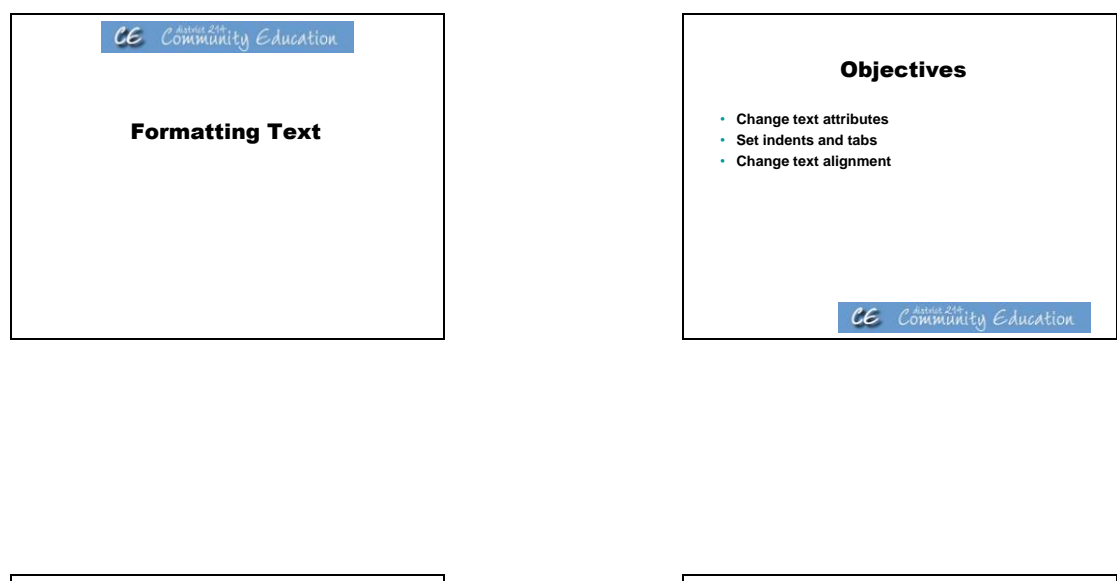

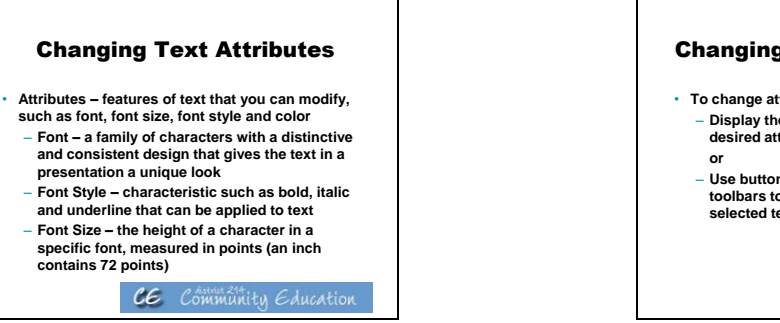

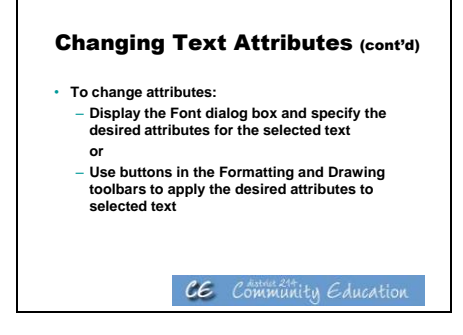

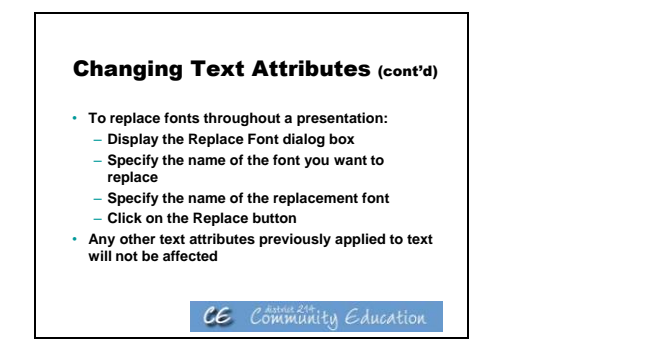

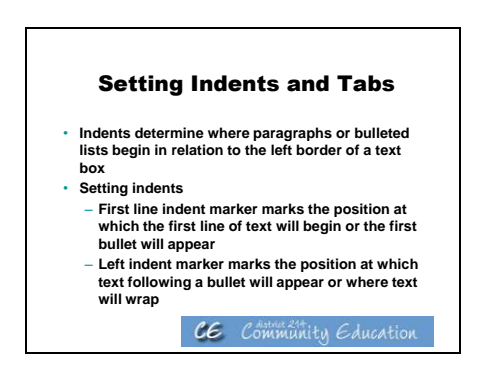

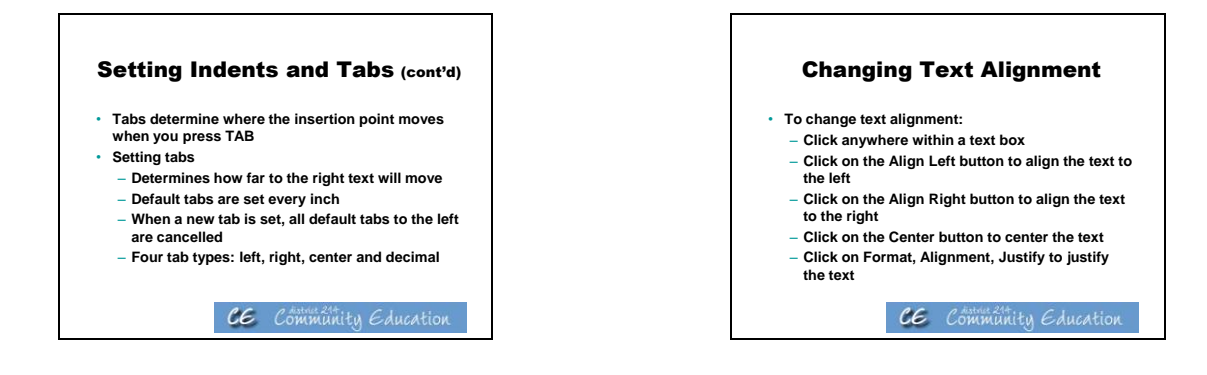

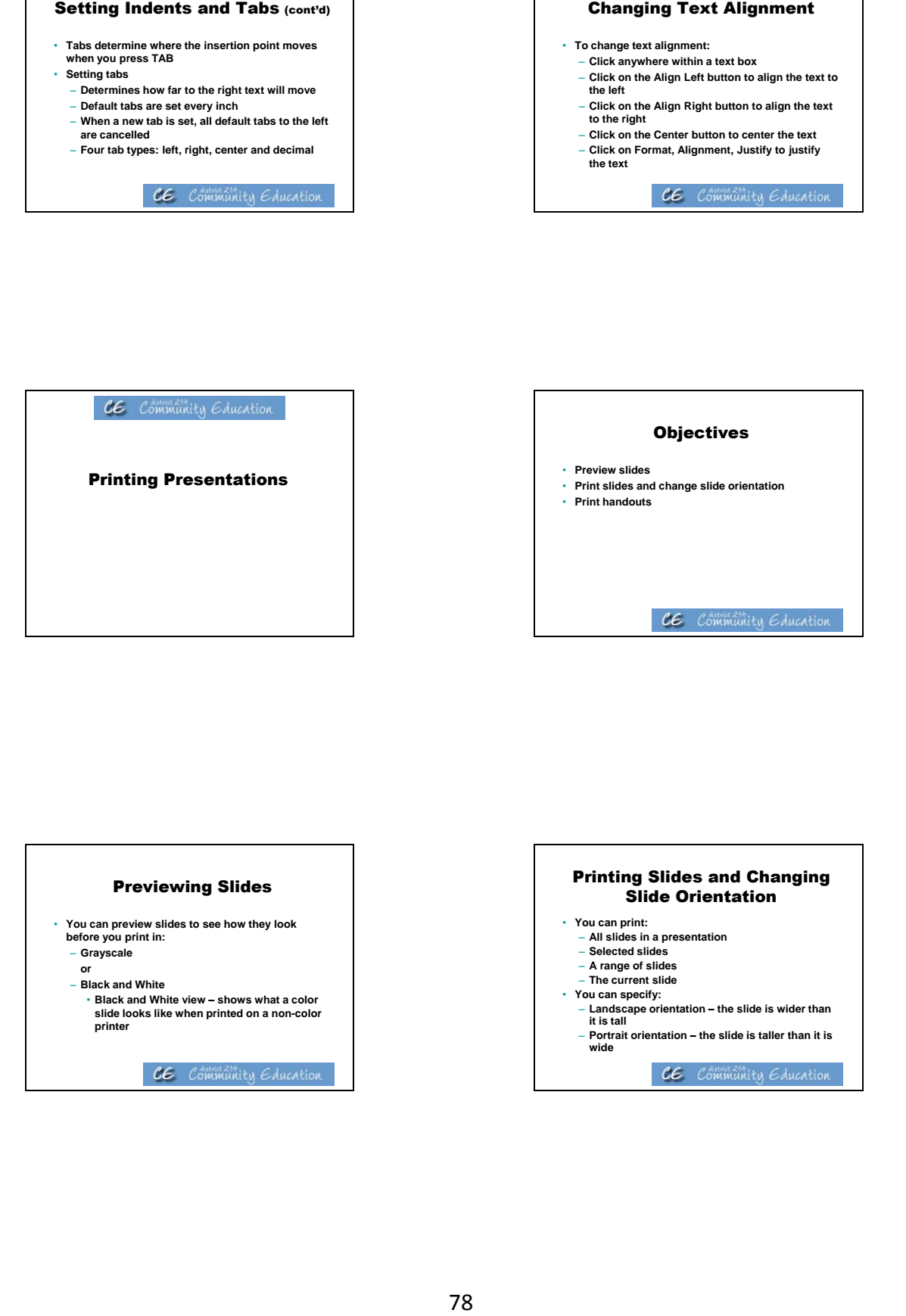

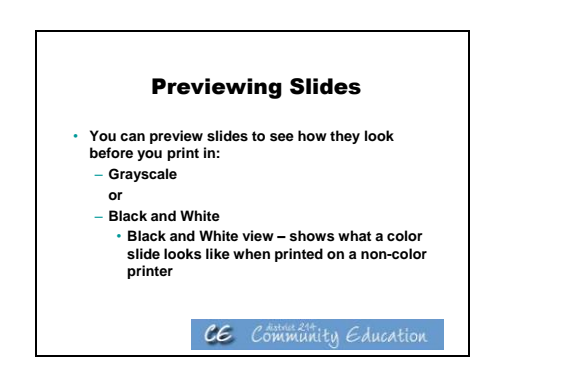

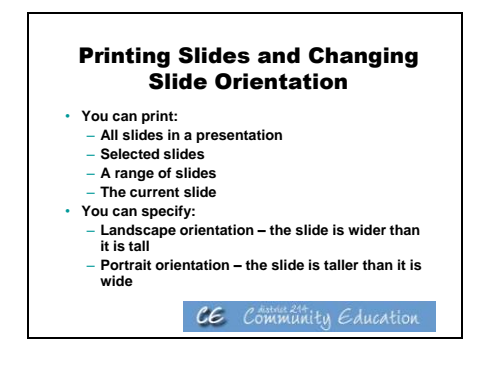

- **Print handuuts**<br>print handuuts as sheets containing 2, 3,<br>sildes per page<br>where the disting box<br>when the disting box<br>with an discrete of sildes per page and a<br>hy the number of slides per page and a<br>mist overtical order<br> $C$ Pou can print handouts as sheets containing 2, 3,<br>
4, 6 or 9 sildes per page<br>
Po print handouts:<br>
Display the Print dialog box<br>
− Display the Print what drop-down list, then click<br>
Handouts<br>
− Specify the number of slides
- 
- 
- 
- 
- 

## **Activities/ Resources for Outcome #14**

### Computer Lab – Virtual Machine Shop: Measurement

 $\overline{\phantom{a}}$  , and the contract of the contract of the contract of the contract of the contract of the contract of the contract of the contract of the contract of the contract of the contract of the contract of the contrac

- Go to the Virtual Machine Shop website at: <http://www.kanabco.com/vms/index.html>
- Click on 'Click here for a library of topics' at the top of the webpage
- Under the Measurement heading, click on 'Measurement Fundamentals'
- Use the information in this tutorial to answer the following questions

\_\_\_\_\_\_\_\_\_\_\_\_\_\_\_\_\_\_\_\_\_\_\_\_\_\_\_\_\_\_\_\_\_\_\_\_\_\_\_\_\_\_\_\_\_\_\_\_\_\_\_\_\_\_\_\_\_\_\_

\_\_\_\_\_\_\_\_\_\_\_\_\_\_\_\_\_\_\_\_\_\_\_\_\_\_\_\_\_\_\_\_\_\_\_\_\_\_\_\_\_\_\_\_\_\_\_\_\_\_\_\_\_\_\_\_\_\_\_

\_\_\_\_\_\_\_\_\_\_\_\_\_\_\_\_\_\_\_\_\_\_\_\_\_\_\_\_\_\_\_\_\_\_\_\_\_\_\_\_\_\_\_\_\_\_\_\_\_\_\_\_\_\_\_\_\_\_\_

\_\_\_\_\_\_\_\_\_\_\_\_\_\_\_\_\_\_\_\_\_\_\_\_\_\_\_\_\_\_\_\_\_\_\_\_\_\_\_\_\_\_\_\_\_\_\_\_\_\_\_\_\_\_\_\_\_\_\_

#### **Measurement Fundamentals – 1: What is Measurement?**

- 1. What is the most common type of measurement?
- 2. What is stock?
- 3. What is a route sheet?
- 4. Is a blueprint always blue?

#### **Measurement Fundamentals – 2: Systems of Measurement**

5. What two systems of measurement are used in machine shops today?

\_\_\_\_\_\_\_\_\_\_\_\_\_\_\_\_\_\_\_\_\_\_\_\_\_\_\_\_\_\_\_\_\_\_\_\_\_\_\_\_\_\_\_\_\_\_\_\_\_\_\_\_\_\_\_\_\_\_\_

6. What is the advantage of using the Metric system over the Inch system?

\_\_\_\_\_\_\_\_\_\_\_\_\_\_\_\_\_\_\_\_\_\_\_\_\_\_\_\_\_\_\_\_\_\_\_\_\_\_\_\_\_\_\_\_\_\_\_\_\_\_\_\_\_\_\_\_\_\_\_\_\_

\_\_\_\_\_\_\_\_\_\_\_\_\_\_\_\_\_\_\_\_\_\_\_\_\_\_\_\_\_\_\_\_\_\_\_\_\_\_\_\_\_\_\_\_\_\_\_\_\_\_\_\_\_\_\_\_\_\_\_\_\_

### **Computer-Aided Manufacturing (CAM)**

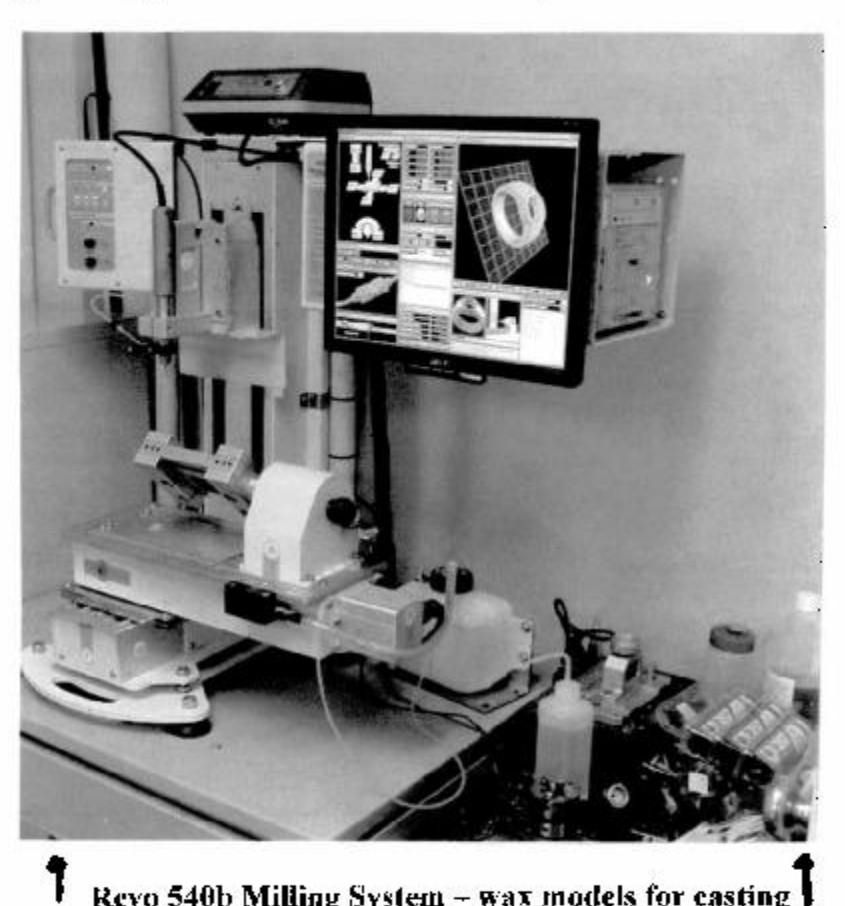

Revo 540b Milling System - wax models for easting  $\mathbf I$ 

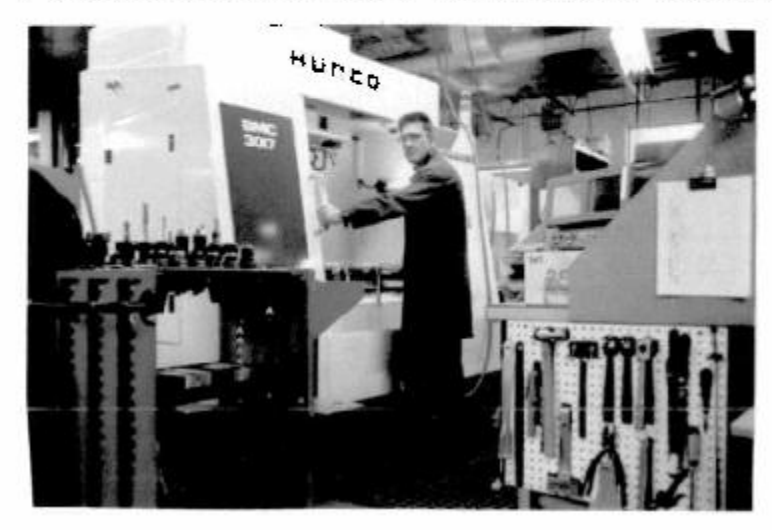

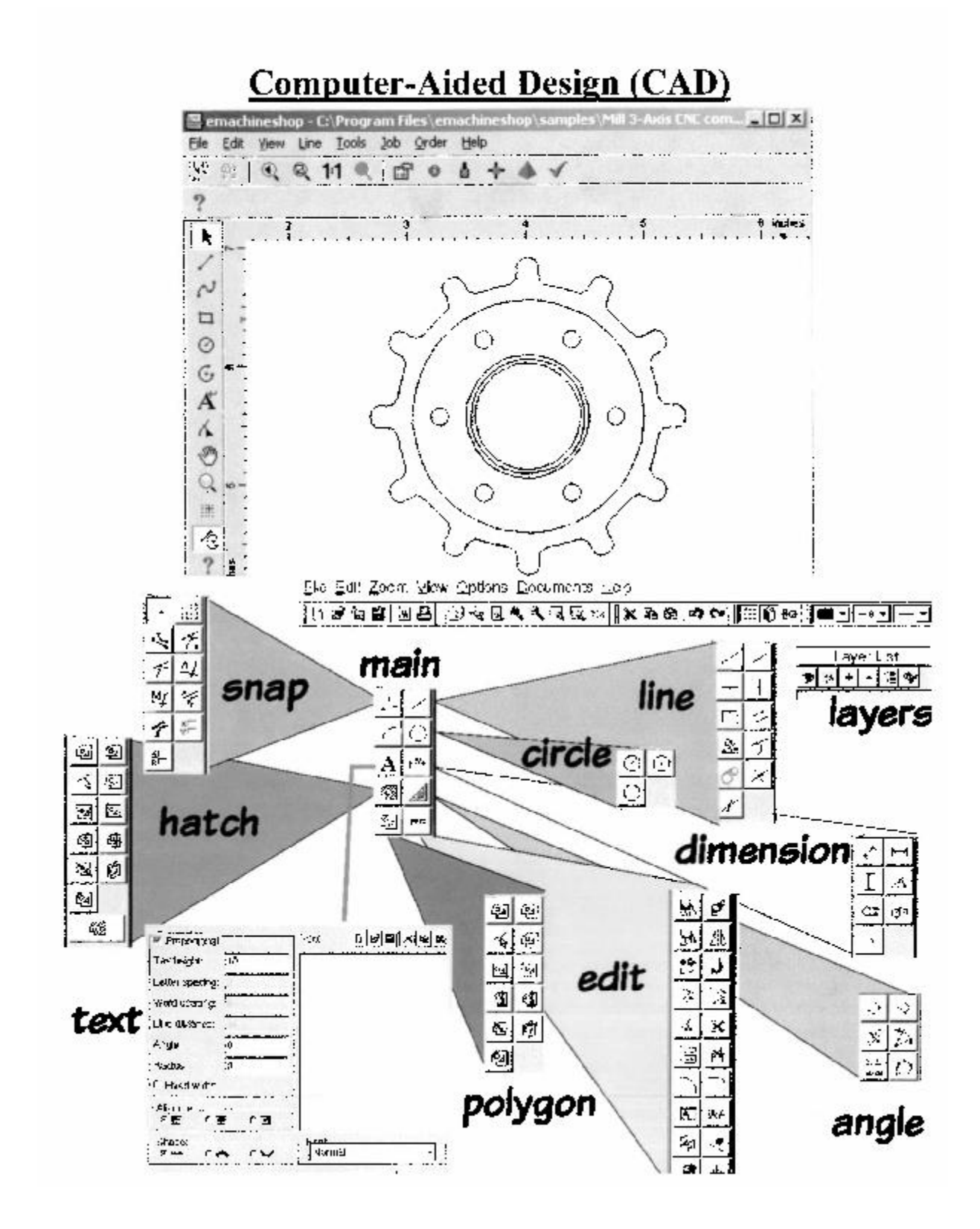

# **Activities/ Resources for Outcome #15**

### **Accessibility Options**

#### **Click on Start Button Click on Control Panel Click on Ease of Access Center**

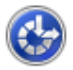

#### Ease of Access Center

Let Windows suggest settings | Optimize visual display | Replace sounds with visual cues | Change how your mouse works | Change how your keyboard works

Speech Recognition 暮 Start speech recognition Set up a microphone